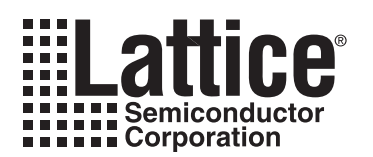

# **Using Source Constraints in Lattice Devices with ispLEVER<sup>™</sup>Software**

**May 2002 Application Note AN8068**

# **Introduction**

Constraining a design is becoming more important throughout the whole design process because new Lattice features such as PLL and sysIO™ are constrained in the source design. Although traditional constraints and sysIO can be constrained in the Constraint Editor, many designers still prefer to constrain their design in the source level. Specifically the PLL functions can be implemented using source constraints only.

Lattice implemented a unified constraining scheme in ispLEVER where the user can constrain a design using one constraint syntax over the device families. Once a design is constrained using the correct syntax, the constraints are transferred to the Lattice constraint file called the LCT file. This file contains the constraints from the source file and the Constraint Editor. Once the constraints are imported to the LCT file, the Project Navigator allows the user to process the design with the assigned constraints. Even though ispLEVER provides context-sensitive processing and a unified design flow, the user has to use appropriate attributes for the target device since some constraints are hardware architecture-dependent. Therefore, using constraints in source designs is under the user's responsibility.

The following traditional constraints can be found in ispDesignEXPERT™, Lattice's software for MACH® and  $ispLSI<sup>®</sup>$  devices. The syntax for these constraints in ispLEVER may vary from ispDesignEXPERT:

- Pin/Node Assignment
- Group Assignment
- Node Preservation
- Resource Reservation
- Slew Rate Assignment
- Pull Assignment
- Open Drain Assignment

ispLEVER includes these additional constraints:

- I/O Type Configuration
- PLL Configuration

This application note presents the syntax and several examples of each constraint. The complete set of example designs is located in the Constraints folder under the Examples directory.

# **Importing Constraints from Source Files**

ispLEVER lets the user control the manner of importing source constraints from the design file. The three methods include Auto Import, Always Import, and Do Not Import. These options are under the Tools > Import Source Constraint Option path in the Project Navigator.

## **Auto Import Source Constraints**

By default, this option is checked. When this option is enabled, the software displays a confirmation dialog prior to importing the constraints from the source file. This dialog box appears every time the user changes the source file and then processes it to compile or to fit. If the user selects "Yes" when prompted, constraints from the source files are written into the project constraint file. It is important to notice that the existing constraints in the constraint file are overwritten by the new constraints. If no constraints in the source file are present or the constraint syntax is not legal, then the confirmation dialog box does not appear and no constraints will be written into the file.

## **Always Import Source Constraints**

When the user selects this option, source constraints are imported automatically and current constraints are overwritten during compiling or fitting. No warning message appears when this option is enabled. Therefore, it is suggested to use this option when the user knows the proper source constraint syntax and does not want to see the confirmation dialog box.

## **Do Not Import Source Constraints**

When this option is enabled, source constraints are not imported from the source file and current constraints are not overwritten. The user can use the Constraint Editor to add constraints also.

# **Considerations for Source Constraints**

## **Using Lattice Library for ABEL Source Constraints**

To support various constraint requirements, Lattice prepared a dedicated macro library called *lattice*. This library must be declared first before the constraints are assigned as in the following example.

```
module ablconst
"library declaration
library lattice';
"pin declaration
in0, in1 pin;
out1 pin istype 'com';
"source constraints
LAT PIN(in0, 3);LAT_PIN(out1, 4);
equations
... 
...
end
```
## **Using Lattice Library for VHDL PLL Constraints**

ispLEVER requires the PLL circuits to be declared and configured in the source file. VHDL reads the PLL modules specified in the source code as black boxes. The *lattice.vhd* library supports those black boxes and Lattice's primitives in the source code. The following library declaration should be included in the VHDL source file to use the PLL functions or other Lattice primitive functions. Then Project Navigator can recognize them as black-box functions or Lattice primitive cells.

```
library ieee;
use ieee.std_logic_1164.all;
-- Library declaration 
library lattice;
use lattice.components.all;
  ...
  ...
architecture behave of smppll is
component spll
            port ( clk_in : in std_logic;
            clk_out : out std_logic);
```

```
end component;
  ...
  ...
inst1: SPLL
port map \left( clk in => clk,
              clk out \Rightarrow pllclk);
  ...
  ...
```
## **Using Proper Libraries for Schematic Constraints**

Constraints in schematic designs can be assign in schematic symbols. Since multiple symbol libraries are available, the user has to choose the proper library and component symbols to make them constrained as desired. For example, pin assignments can be made on I/O pads in the *IOPADS.LIB* library. To use PLL functions, the component in *PLL.LIB* should be selected.

## **Important information When Using Synplicity and Exemplar in Verilog**

Since Verilog does not support attribute features like VHDL, which has constraints assigned in the comments. Synplicity allows source constraints to be made in the pin declaration section while Exemplar, in the pins declaration section and entities. Therefore, the constraint syntax in Synplicity has to be within the same statement as the pin declaration. In contrast, Exemplar allows the constraints to be located as separate comment lines.

It is important to notice that the Synplicity requires a semicolon at the end of each statement while Exemplar does not. The following are the syntax and examples:

## **Syntax**

Exemplar

```
// exemplar attribute Pin/EntityName ConstraintName value
```
**Synplicity** 

```
PinType PinName /* synthesis ConstraintName= "value" */;
```
## **Examples**

Exemplar

Input inA3; //exemplar attribute inA3 LOC PA3

**Synplicity** 

input inA3 /\* synthesis LOC= "PA3" \*/;

# **Pin/Node Assignment**

Pre-assignment is necessary when the pin-out of a design has been established before the creation of the design or during iterations while fitting. With this constraint, designs fit with resources assigned to the same physical locations. For the best results, the user should let the fitter make initial assignments to pins and nodes. The decision of pin/node assignment should be made very carefully because the pre-assigned pins and nodes may restrict the fitter from efficiently placing pins and nodes prohibiting the fitter from using algorithms to optimize the placement of the design signals.

## **ABEL Pin Assignment using ABEL Syntax**

#### **Syntax**

PinNameList pin PinNumberList;

Note: The number of pin names declared in the PinNameList must be the same as the number of pin numbers specified in the PinNumberList.

### **Example**

```
inA3, inB4, inC5 pin A3, B4, C5;
outB3, outC4 pin B3, C4 istype 'com';
outF8, outA2 pin istype 'com';
clk pin;
nodeB12 node istype 'reg';
```
## **ABEL Pin/Node Assignment using Lattice Macro**

#### **Syntax**

General form of pin assignment:

LAT LOC(PinName, Pin#, Seg#, GLB#, MC#);

To a pin:

LAT PIN(PinName, Pin#);

To a pin in a GLB:

LAT PIN GLB(PinName, GLB#);

To a pin in a Segment/GLB:

LAT PIN SEGGLB(PinName, Seg#, GLB#);

Node assignment to a macrocell:

LAT NODE GLB(SigName, GLB#, MC#);

Node assignment to a macrocell:

LAT NODE GLB(SigName, GLB#, MC#);

Note: LAT\_LOC can be used to backannotate a successful placement result to the source. LAT\_PIN\_GLB is for devices without segments only. LAT\_PIN\_SEGGLB is for devices with segments only.

#### **Example**

```
LAT LOC(out0, pin, F8, -, -, -);
LAT PIN(out1, A2);LAT NODE(node1, 1, B, 12);
```
## **VHDL Pin Assignment**

#### **Syntax**

attribute LOC : string; attribute LOC of SigName: signal is "P[Pin#]";

#### **Example**

attribute LOC : string; attribute LOC of out0: signal is "PA3"; attribute LOC of out1: signal is "PF8 PA2 PB3";

## **Verilog Pin Assignment Syntax**

# Exemplar

//exemplar attribute PinName LOC P[Pin#]

## **Synplicity**

```
PinType PinName /* synthesis LOC= "P[Pin#]" */;
```
Note: For Synplicity, PinType can be set to input/output.

## **Examples**

## **Exemplar**

```
input inA3;//exemplar attribute inA3 LOC PA3
output [0:2] sout;//exemplar attribute sout LOC PF8PA2PB3
```
## **Synplicity**

input inA3/\* synthesis LOC= "PA3" \*/; output [0:2] sout/\* synthesis LOC= "PF8PA2PB3" \*/;

## **Schematic Pin Assignment**

To assign pins in a schematic, the user must utilize a generic symbol from the *IOPADS* library and follow these steps:

## *Figure 1. Schematic Pin Assignment Illustration of Step 3*

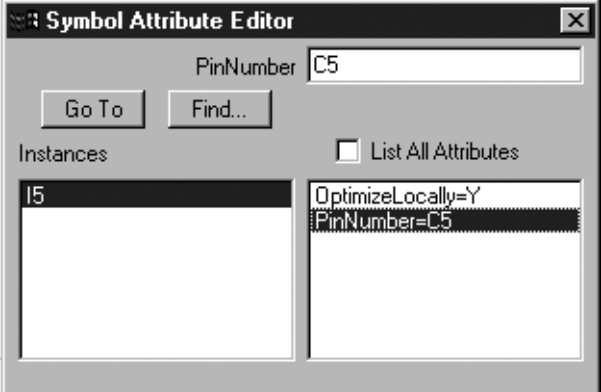

- 1. Select Edit > Attribute > Symbol Attribute.
- 2. Click on the I/O pad to be assigned.
- 3. Select the PinNumber attribute and enter the desired pin number.
- 4. Close this dialog or click on the next I/O pad. Then the pin number appears in the selected symbol.

# **Group Assignment**

Using the grouping constraint allows the fitter to locate signals inside a logic block specified in the source. If grouping is made without any physical block assignment, the fitter can control the location of the signals efficiently inside the target device. This approach of assigning groups is recommended over assigning signals to specific pins/macrocells.

## **ABEL Group Assignment**

## **Syntax**

## General Form:

LAT GROUP(GrpName, Seg#, GLB#, SigList);

## To a GLB:

LAT GROUP GLB(GrpName, GLB#, SigList);

## Without Physical Block Assignment:

LAT GROUP LOGICAL(GrpName, SigList);

Note 1: LAT\_GROUP is a superset of other grouping macros. LAT\_GROUP\_GLB is for devices without segments only. LAT GROUP GLB(GrpName, GLB#, SigList) has the same effect as LAT GROUP(GrpName, -, GLB#, SigList) and SHOULD be used for the device architecture without Segments. LAT\_GROUP\_LOGICAL is for grouping without any physical block assignment.

Note 2: You can put '\*' and '-' that mean 'any block' and 'not applicable' respectively. \*,\* and -, - are invalid combinations for Seg# and GLB# respectively.

## **Example**

//GrpA will be placed in Seg 2, GLB C LAT GROUP(GrpA, 2, C, inA3: inA2: inA1: inA0: outA3: outA2: outA1: outA0); //GrpB will be placed in Seg 1, any GLB LAT GROUP(GrpB, 1, \*, inB3: inB2: inB1: inB0: outB3: outB2: outB1: outB0); //GrpC will be placed in any Seg, Any GLB LAT GROUP LOGICAL(GrpC, inC3: inC2: inC1: inC0: outC3: outC2: outC1: outC0);

## **VHDL Group Assignment**

## **Syntax**

## **Exemplar**

attribute GROUPING : string; attribute of GROUPING of EntityName: entity is "GrpName = Seg#, GLB#, SigList;"

Note: For Exemplar, one GROUPING attribute assignment per entity is allowed. A std\_logic\_vector signal must be converted to the final form for the fitter handling (ex. inA(3)  $\rightarrow$  inA\_3\_).

## **Example**

## Exemplar

```
attribute GROUPING : string;
-- GrpA will be placed in Seg 0, GLB A
attribute GROUPING of grouping : entity is "GrpA = 0, A, Den: inA_3_: 
inA 2 :inA 1 :inA 0 :outA 3 :outA 2 :outA 1 :outA 0 ";
-- GrpA will be placed in Seg 1, any GLB
attribute GROUPING of grouping : entity is "GrpA = 1, *, Den: inA 3 : inA 2 :
inA 1: inA 0: outA 3: outA 2: outA 1: outA 0 ";
```

```
-- GrpA will be placed in any Seg, Any GLB
attribute GROUPING of vhdgroup : entity is "GrpA = *, *, Den: inA 3 : inA 2 :
inA 1: inA 0: outA 3: outA 2: outA 1: outA 0 ";
```
## **Node Preservation**

As a design goes through the process flow, the pre-fitter or optimizer normally optimizes each of the sources and the linked design to minimize the logic needed. The software usually conducts node collapsing to improve the design's speed, i.e. fMAX. However, logic can be manually partitioned to achieve the speed and/or area goal. The technique is called node preserving. This is similar to the opposite of node collapsing, which keeps a specific combinatorial node that takes a physical location inside the device. Implementing the preservation constraint ensures that no collapsing will be performed to remove the nodes. These nodes retain the same name and functionality also. When preserving nodes, the output of a commonly used combinatorial node can be shared with many other logic equations. This saves the amount of logic resource in the device. Sometimes this technique is used to intentionally generate the timing delay on a signal path. On the contrary, node preservation can cause unneeded nodes to be kept and may cause more logic to be implemented.

## **ABEL Node Preservation**

## **Syntax**

NodeName(s) node istype 'com, keep'; OR NodeName(s) node istype 'keep';

## **Example**

nodeA, nodeB node istype 'keep';

## **VHDL Node Preservation**

## **Syntax**

## **Exemplar**

```
attribute PRESERVE_SIGNAL : boolean;
attribute PRESERVE_SIGNAL of NodeName(s): signal is TRUE;
attribute OPT : string;
attribute OPT of NodeName(s): signal is "KEEP";
```
## **Synplicity**

```
attribute syn_keep : integer;
attribute syn_keep of NodeName(s): signal is 1; 
attribute OPT : string;
attribute OPT of NodeName(s): signal is "KEEP";
```
## **Examples**

## **Exemplar**

```
attribute PRESERVE_SIGNAL : boolean;
attribute PRESERVE_SIGNAL of nodeA, nodeB: signal is TRUE;
attribute OPT : string;
attribute OPT of nodeA, nodeB: signal is "KEEP";
```
## **Synplicity**

attribute syn keep : integer; attribute syn keep of nodeA, nodeB: signal is 1; attribute OPT : string; attribute OPT of nodeA, nodeB: signal is "KEEP";

## **Verilog Node Preservation**

## **Syntax**

## Exemplar

//exemplar attribute NodeName PRESERVE\_SIGNAL TRUE //exemplar attribute NodeName OPT KEEP

### **Synplicity**

```
wire NodeName/* synthesis syn keep= 1 OPT= "KEEP" */;
```
## **Examples**

### Exemplar

```
//exemplar attribute nodeA PRESERVE_SIGNAL TRUE
//exemplar attribute nodeA OPT KEEP
```
or

```
/**** The following comment form also works ****/
/*exemplar attribute nodeB PRESERVE_SIGNAL TRUE
exemplar attribute nodeB OPT KEEP*/
```
**Synplicity** 

```
wire nodeA /* synthesis syn keep= 1 OPT= "KEEP" */;wire nodeB /* synthesis syn keep= 1 OPT= "KEEP" */;
```
## **Schematic Node Preservation**

To assign pins in a schematic, the user must use the Net Attribute dialog and follow these steps:

- 1. Select Edit > Attribute > Net Attribute.
- 2. Click on the desired net to be preserved.
- 3. Select the Keep attribute and enter the Yes or Y.
- 4. Close this dialog or click on the next net.

## *Figure 2. Schematic Node Preservation Illustration or Step 3*

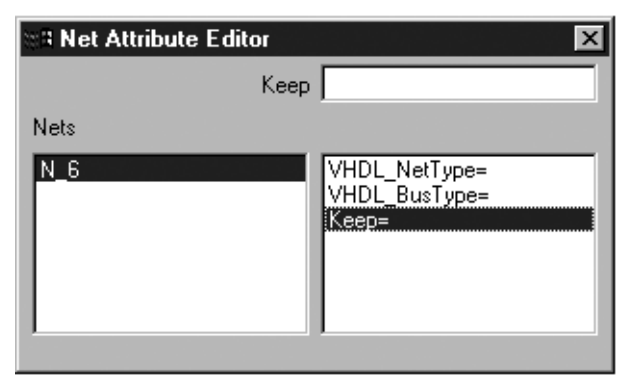

# **Resource Reservation**

ispLEVER allows the reservation of logic resources in the devices for future use. This feature ensures that the optimizers and fitter do not use those reserved resources. Checking the Fitter Report and Post\_Fit Pinouts report ensures if the resources were saved. ispLEVER allows resource reservation only in ABEL.

## **ABEL Resource Reservation**

## **Syntax**

General Form

LAT\_RESERVE(Type, Number, PinState);

**Segment Reservation** 

LAT\_RESERVE\_SEGMENT(Number, PinState);

**GLB Reservation** 

LAT\_RESERVE\_GLB(Number, PinState);

Note 1: LAT\_RESERVE is a superset of other preserving macros. LAT\_RESERVE\_SEGMENT is for devices with segments only. LAT\_RESERVE\_GLB is for devices without segments only.

Note 2: Resource type can be set to Pin/GLB/Segment. PinState can be set to input/out\_z/out\_low/out\_high.

## **Example**

```
LAT_RESERVE_GLB(C, out_z);
LAT_RESERVE(Pin, A3, out low);
```
# **I/O Type Configuration**

The I/O Type feature is included in some Lattice devices. Setting "IO\_TYPES" configures an I/O pin to a specific I/O standard. For more information on the valid "IO\_TYPES" settings for a device, please refer to the device data sheet and technical note number TN1000, *sysIO Design and Usage Guidelines*.

Below is a list of valid I/O types:

PCI, PCI-X, AGP\_1X, SSTL3\_I, SSTL3\_II, SSTL2\_I, SSTL2\_II, HSTL\_I, HSTL\_III, CTT3, CTT2, GTLPLUS, LVTTL, LVCMOS33, LVCMOS33\_OD, LVCMOS25, LVCMOS25\_OD, LVCMOS18, LVCMOS18\_OD, LVDS, LVPECL\_S, LVPECL\_D, LVCMOS33\_OD, LVCMOS25\_OD, LVCMOS18\_OD

## **ABEL I/O Type Configuration**

## **Syntax**

LAT IOTYPES(PinName, Type, DriveCurrent);

Note: DriveCurrent can be set to 20, 16, 12, 8, 5, 4 or NONE(or -). The NONE or dash (-) means "not applicable".

## **Example**

```
LAT IOTYPES(out1, SSTL3 I, NONE);
LAT IOTYPES(out2, LVCMOS33, 20);
out1,out2 pin istype 'com';
load pin istype 'com';
```
## **VHDL I/O Type Configuration**

## **Syntax**

attribute IO TYPES : string; attribute IO TYPES of PinName: signal is "Type, DriveCurrent";

## **Example**

--\*\*\* Attribute declaration attribute IO TYPES : string;

```
--*** IO types for I/O pins ***
attribute IO TYPES of md: signal is "PCI, NONE";
attribute IO TYPES of portA: signal is "PCI, NONE";
attribute IO TYPES of portB: signal is "LVCMOS33, 20"; -- 20mA
attribute IO TYPES of portC: signal is "CTT33, NONE";
attribute IO TYPES of portD: signal is "LVCMOS25 OD, 8"; -- 8mA
```
## **Verilog I/O Type Configuration**

## **Syntax**

## Exemplar

//exemplar attribute PinName IO TYPES Type, DriveCurrent

## **Synplicity**

PinType PinName/\* synthesis IO TYPES= "Type, DriveCurrent" \*/;

Note: In Verilog, the PinName for IO Type must be the same as the name declared. The individual set expression such as portA[0] is not allowed as a valid name. For PinType, pin should be either input or output.

## **Examples**

## **Exemplar**

```
/*** IO types for I/O pins ***/
//exemplar attribute md IO TYPES PCI, NONE
//exemplar attribute portA IO TYPES PCI, -
//exemplar attribute portB IO TYPES LVCMOS33, 20 - 20mA
//exemplar attribute portC IO TYPES CTT33, NONE
//exemplar attribute portD IO TYPES LVCMOS25 OD, 8 - 8mA
```
## **Synplicity**

```
/*** IO types for I/O pins ***/
input [1:0] md /* synthesis IO_TYPES= "PCI, NONE" */;
input [4:0] Din;
output[4:0] portA /* synthesis IO TYPES= "PCI, -" */;
output[4:0] portB /* synthesis IO_TYPES= "LVCMOS33, 20" */; //20mA
output[4:0] portC /* synthesis IO TYPES= "CTT33, NONE" */;
output[4:0] portD /* synthesis IO_TYPES= "LVCMOS25_OD, 8" * /; //8mA
```
## **Slew Rate Assignment**

Slew rates can be assigned to each I/O pin; however, only output pins accept the slew rate control. The slew type can be set to SLOW/FAST. Each output can be configured either to the low noise transition or to the high-speed transition. For high-speed designs with long, unterminated traces, the slow slew rate will introduce fewer reflec-

tions, less noise, and keep ground bounce to a minimum. For designs with short traces or well-terminated lines, the fast slew rate can be used to achieve the higher speed. The slew rate is independent of power.

## **ABEL Slew Rate Assignment**

## **Syntax**

LAT SLEW(Type, PinList);

Slew Rate Set to Default

LAT SLEW DEFAULT(Type);

### **Example**

LAT SLEW (SLOW, slewS3: slewS2: slewS1: slewS0); LAT SLEW (FAST, slewF);

## **VHDL Slew Rate Assignment**

### **Syntax**

attribute SLEW : string; attribute SLEW of SigName: signal is "Type";

### **Example**

```
attribute SLEW : string; 
attribute SLEW of slewS: signal is "SLOW"; 
attribute SLEW of slewF: signal is "FAST";
```
## **Verilog Slew Rate Assignment**

## **Syntax**

Exemplar

//exemplar attribute NodeName SLEW Type

## **Synplicity**

output PinName /\* synthesis SLEW= "Type" \*/;

## **Examples**

## Exemplar

output slewS; //exemplar attribute slewS SLEW SLOW output slewF; //exemplar attribute slewF SLEW FAST

**Synplicity** 

output slewS /\* synthesis SLEW= "SLOW" \*/; output slewF /\* synthesis SLEW= "FAST" \*/;

# **Pull Assignment**

The PULL attribute affects the I/O pins only. The I/O pins within our devices include internal circuitry to allow pin functions, which include pull-up resistors, pull-down resistors, and Bus-Friendly(tm) configurations.

The default value of PULL is "UP". If the signal is set to PULL UP, the pin utilizes a weak pull-up resistor to pull signals high when not driven. If the signal is set to PULL HOLD, the pin is held to the last state (Bus-FriendlyTM) after the source has been removed. If the signal is set PULL OFF, the pin remains floating when not driven. In this case, the pin remains floating when not driven. If the signal is set to PULL DOWN, the pin utilizes a weak pull-down resister to pull signals low when not driven. PULL DOWN is not available on all devices though. When the output pin is set to HOLD, then it is configured as Bus-Friendly. When using devices that support the I/O Types feature, not

all pin functions are permitted with certain I/O standards. For more information, please refer to TN1000, *sysIO Design and Usage Guidelines*.

## **ABEL Pull Assignment**

### **Syntax**

LAT PULL(Type, PinList); Pull Set to Default LAT PULL DEFAULT(Type);

#### **Example**

LAT PULL(UP, pullup: inA); LAT PULL(DOWN, pulldn: inB); LAT PULL(HOLD, pullhd: inC); LAT PULL(OFF, pullof);

## **VHDL Pull Assignment**

### **Syntax**

attribute PULL : string; attribute PULL of SigName: signal is "Type";

### **Example**

```
attribute PULL : string; 
attribute PULL of ina: signal is "UP"; 
attribute PULL of pullup: signal is "UP"; 
attribute PULL of pulldn: signal is "DOWN";
attribute PULL of pullhd: signal is "HOLD";
attribute PULL of pullof: signal is "OFF";
```
## **Verilog Pull Assignment**

## **Syntax**

## Exemplar

//exemplar attribute PinName PULL Type

## **Synplicity**

PinType PinName /\* synthesis PULL= "Type" \*/;

Note: For Synplicity, PinType can be set to input/output.

## **Examples**

## **Exemplar**

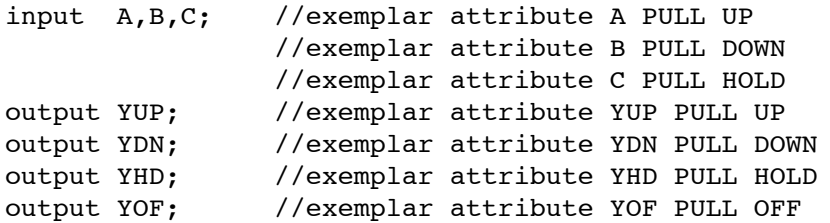

**Synplicity** 

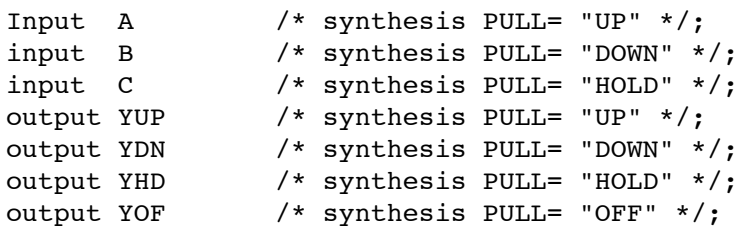

# **Open Drain Assignment**

Open drain allows flexible bus interface capability and implementation of wired-or or bus arbitration logic. If the user implements the open drain output on an output pin, the pin drives only the specified  $V_{OL}$ . The  $V_{OH}$  level on the open drain output depends on the extended loading and pull-up. The user can assign open drain to each I/O pin using the IO\_TYPES syntax in ispLEVER. Only I/O types of LVCMOS accept the open drain control. Each type of LVCMOS outputs has a different current driving capability. In ABEL, Lattice defined a dedicated open drain attribute LAT\_OPENDRAIN. Since this has the same effect as the IO\_TYPES attribute, it should not be used with LAT\_IOTYPES on the same pin. Devices without multi-driving capability must be set to NONE(-) for DriveCurrent.

## **ABEL Open Drain Assignment**

The user can follow either syntax to implement Open Drain. The alternative syntax is LAT\_OPENDRAINxx.

## **Syntax**

Type LVCMOS33

LAT\_IOTYPES(PinName, LVCMOS33\_OD, DriveCurrent);

Type LVCMOS25

LAT\_IOTYPES(PinName, LVCMOS25\_OD, DriveCurrent);

#### Type LVCMOS18

LAT IOTYPES(PinName, LVCMOS18 OD, DriveCurrent);

## Alternative ABEL Syntax

LAT OPENDRAIN33(PinName, DriveCurrent);

or

LAT\_OPENDRAIN25(PinName, DriveCurrent);

or

LAT OPENDRAIN18(PinName, DriveCurrent);

Note: The PinName is the Output pin name. DriveCurrent can be set to 20, 16, 12, 8, 5, 4 or NONE(or -).

## **Example**

LAT IOTYPES(outOD3, LVCMOS33 OD, 16);"3.3V Opendrain, 16 mA LAT IOTYPES(outOD2, LVCMOS25 OD, 8); "2.5V Opendrain, 8 mA LAT IOTYPES(outOD1, LVCMOS18 OD, 4); "1.8V Opendrain, 4 mA LAT IOTYPES(outOD0, LVCMOS18 OD, 8); "1.8V Opendrain, 8 mA

## **VHDL Open Drain Assignment**

#### **Syntax**

attribute IO TYPES : string; attribute IO\_TYPES of PinName: signal is "LVCMOS33 OD, DriveCurrent"; or attribute IO TYPES of PinName: signal is "LVCMOS25 OD, DriveCurrent"; or

attribute IO TYPES of PinName: signal is "LVCMOS18 OD, DriveCurrent";

### **Example**

--\*\*\* Attribute declaration attribute IO TYPES : string;

```
--*** Open Drain setting for output pins ***
attribute IO TYPES of outA OD: signal is "LVCMOS33 OD, 20";
attribute IO TYPES of outB OD: signal is "LVCMOS25 OD, 16";
attribute IO_TYPES of outC OD: signal is "LVCMOS18 OD, 8";
```
## **Verilog Open Drain Assignment**

#### **Syntax**

#### Exemplar

//exemplar attribute PinName IO TYPES LVCMOS33 OD, DriveCurrent;

or

//exemplar attribute PinName IO TYPES LVCMOS25 OD, DriveCurrent;

or

//exemplar attribute PinName IO\_TYPES LVCMOS18\_OD, DriveCurrent;

#### **Synplicity**

```
output PinName /* synthesis IO_TYPES= "LVCMOS33_OD, DriveCurrent" */; 
output PinName /* synthesis IO_TYPES= "LVCMOS25_OD, DriveCurrent" */; 
output PinName /* synthesis IO_TYPES= "LVCMOS18_OD, DriveCurrent" */;
```
#### **Examples**

#### **Exemplar**

```
//exemplar attribute outA_OD IO_TYPES LVCMOS33_OD, 20; 
or
      //exemplar attribute outB_OD IO_TYPES LVCMOS25_OD, 16; 
or
```
//exemplar attribute outC\_OD IO\_TYPES LVCMOS18\_OD, 8;

#### **Synplicity**

```
output [3:0] outA_OD /* synthesis IO_TYPES= "LVCMOS33_OD, 20" */;
output [3:0] outB_OD /* synthesis IO_TYPES= "LVCMOS25_OD, 16" */;
output [3:0] outC_OD /* synthesis IO_TYPES= "LVCMOS18_OD, 8" */;
```
# **PLL Configuration**

For the ispLSI devices that have sysIO PLL circuits, the user needs to assign values for these settings: "IN\_FREQ", "MULT", "DIV", "POST", "DELAY" and "SECDIV."

The general syntax is

## Simple PLL

SPLL(CLK\_IN, CLK\_OUT);

## **Standard PLL**

STDPLL(CLK\_IN, PLL\_LOCK, CLK\_OUT);

## Extended PLL

STDPLLX(CLK\_IN, PLL\_FBK, PLL\_RST, PLL\_LOCK, CLK\_OUT, SEC\_OUT);

## Where

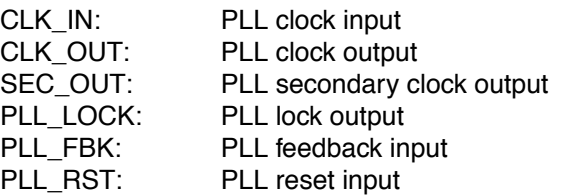

Other signals associated with the PLL are

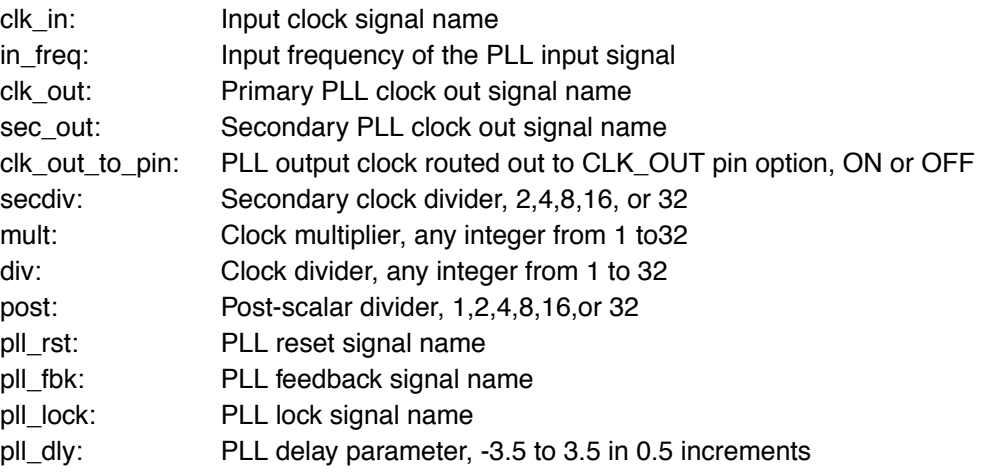

The "IN\_FREQ" attribute assigns a frequency to the input clock of the PLL. This attribute can be set to any numeric value up to 4-digit decimal in MHz within the specifications (e.g. 125.2538).

The "MULT" attribute assigns a multiply factor to the PLL. By setting the "MULT" attribute, the output clock frequency is the input clock frequency multiplied by this factor. The "MULT" attribute can be set to any integer between 1 and 32.

The "DIV" attribute assigns a divide factor to the PLL. By setting the "DIV" attribute, the output clock frequency is the input clock frequency divided by this factor. The "DIV" attribute can be set to any integer between 1 and 32.

The "POST" attribute assigns a post-scalar divide value to the PLL. Only advanced users should use this attribute.

The "PLL\_DLY" attribute assigns a delay value to the output clock. Effectively, this phase shifts the clocks. The "PLL\_DLY" attribute can be set to any value between -3.5(ns) and 3.5(ns) in 0.5ns increments.

The "SECDIV" attribute assigns a divide value to the Secondary Clock. The Secondary Clock is a second clock output with the frequency equal to the output clock divided by the "SECDIV" value. The "SECDIV" attribute can be set to 2, 4, 8, 16, and 32.

For more information about the PLL, please refer to technical note number TN1003, *sysCLOCK PLL Design and Usage Guidelines* for the particular device.

## **ABEL PLL Configuation**

#### **Configuration Syntax**

The PLL configuration in ABEL is required in the Declarations section.

Simple PLL

```
XLAT STDPLLX(clk in, in freq, clk out);
```
Standard PLL

```
XLAT STDPLL(clk in, in freq, clk out, clk out to pin, mult, div, post,
pll lock, pll dly);
```
#### Extended PLL

```
XLAT STDPLLX(clk in, in freq, clk out, sec out, clk out to pin, secdiv, mult,
div, post, pll rst, pll fbk, pll lock, pll dly);
```
Note: LAT\_PLL is a superset of LAT\_SPLL, LAT\_STDPLL, and LAT\_STDPLLX.

### **Instantiation Syntax**

The PLL instantiation in ABEL is required in the Equations section.

#### Simple PLL

pll name SPLL(clk in, clk out);

## **Standard PLL**

pll name STDPLL(clk in, pll lock, clk out);

## Extended PLL

```
pll_name STDPLLX(clk_in, pll_fbk, pll_rst, pll_lock, clk_out, sec_out);
```
## **Examples:**

```
Simple PLL
      "PLL Configuration in declaration
      XLAT_SPLL(clk, 133.0, pllclk, 0.0);
```

```
"PLL Instantiation in equations
pll 1 SPLL(pllclk, clk);
```
## Standard PLL

```
"PLL Configuration
XLAT STDPLL(clk, 80.0000, ppclk, spclk, off, 2, 6, 7, 1, lock, 2.5);
"PLL Instantiation
pll std STDPLL(lock, spclk, ppclk, clk);
```
Extended PLL

```
"PLL Configuration
XLAT STDPLLX(clk, 100.0000, ppclk, spclk, OFF, 2, 7, 10, 1, pprst, pfbk, sprst,
lock, 2.5);
"PLL Instantiation
pll_std STDPLLX(lock, spclk, ppclk, clk, pfbk, pprst, sprst);
```
## **VHDL PLL Configuration**

To use PLL functions in VHDL, the user needs to declare the Lattice library, PLL component, and PLL parameters. Then the PLL module must be instantiated in the architecture section. The output signals from the PLL module can be used in the design. For more examples, please refer to the Examples\Constraints\PLL\VHDL directory in the ispLEVER software.

## **PLL Usage Steps**

The following steps are required to use PLL functions in VHDL:

Step 1. Lattice Library Declaration

```
library lattice;
use lattice.components.all;
```
Step 2. PLL Component Declaration with Generics This step is required for simulation and Synplify synthesis.

```
component stdpllx
  generic( in freq : string;
        mult : string;
        iv : string;
        post : string;
        pll_dly : string;
        secdiv : string);
  port( clk in : in std logic;
        pll fbk : in std logic;
        PLL RST : in std logic;
        pll lock : out std logic;
        sec out : out std logic;
        clk out : out std logic);
```
Step 3. Parameter Passing Through Attributes for the Fitter. This step is required for Exemplar synthesis.

```
attribute in freq \qquad \qquad : string;
attribute mult : string;
attribute div (a) string;
attribute post : string;
attribute pll_dly : string;
attribute secdiv : string;
attribute clk_out_to_pin : string;
attribute in_freq of i1 : label is "100.0000";
attribute mult of il : label is "8";
attribute div of il : label is "5";
attribute post of il : label is "1";
attribute pll_dly of i1 : label is "2.0";
attribute secdiv of il \cdots is 12001 15 2.0
attribute clk out to pin of i1: label is "OFF";
```
Step 4.PLL Hardcore Instantiation with PLL Parameter Mapping

```
I1: STDPLLX
    generic map( in freq \approx "100.0000",
          mult = \frac{1}{8},
          div \implies "5",
          post => "1",
          pll dly => "2.0",
          \text{secdiv} => "2")
    port map ( clk in => clk,
          pll fbk => pllfbk,
          pll rst => pllrst,
          pll lock => lock,
          clk out \implies ppclk,
          sec\ out => spclk;
```
Step 5. Use PLL outputs in the VHDL architecture

## **Verilog PLL Configuration**

The PLL module must be instantiated in the architecture section in Verilog. Output signals from the PLL module can be used in the design. For more examples, please refer to the Examples\Constraints\PLL directory in the ispLEVER software.

## **PLL Usage Steps**

The following steps are required for simple PLL functions when using Exemplar in Verilog.

Step 1. PLL hardcore block declaration

```
module stdpllx(clk in, pll fbk, pll rst, pll lock, sec out, clk out);
parameter in freq = "1";
parameter mult = "1";
parameter div = "1";
parameter post = "1";
parameter pll dly = "1";
parameter secdiv = "1";
input clk in;
input pll_fbk; 
input pll rst;
output clk out;
output pll lock;
output sec out;
 endmodule
```
Step 2. PLL parameter definition

```
defparam I1.in_freq = "100.0000",
          I1.mult = "8",I1.div = "5",I1.post = "1",I1.pll dly = "2.0",
          I1.secdiv = "2";
```
Step 3.PLL block instantiation

```
stdpllx I1 (.clk in(clk),
            .pll_fbk(pllfbk),
            .pll_rst(pllrst),
            .clk_out(ppclk),
            .pll_lock(lock),
            .sec_out(spclk));
```
Step 4. PLL parameters configuration using Exemplar attribute syntax

```
// exemplar attribute I1 in freq 100.0000
// exemplar attribute I1 mult 8
// exemplar attribute I1 div 5
// exemplar attribute I1 post 1
// exemplar attribute I1 pll dly 2.0
// exemplar attribute I1 secdiv 2
// exemplar attribute I1 clk out to pin OFF
```
Step 5. Use PLL output in the design

# **Conclusion**

ispLEVER software supports unified source constraint syntax. Constraints work over device families as long as the assigned constraints are device architecture independent such as PLL. Due to the nature of HDL language coverage, most constraints in Verilog and some constraints in the VHDL are different depending on the selected HDL synthesizer. The examples in this application note show the constraint only. The complete set of design examples is available under the Examples\Constraints directory in the ispLEVER software.

# **Appendix: Source Constraint Syntax Summary**

## **ABEL**

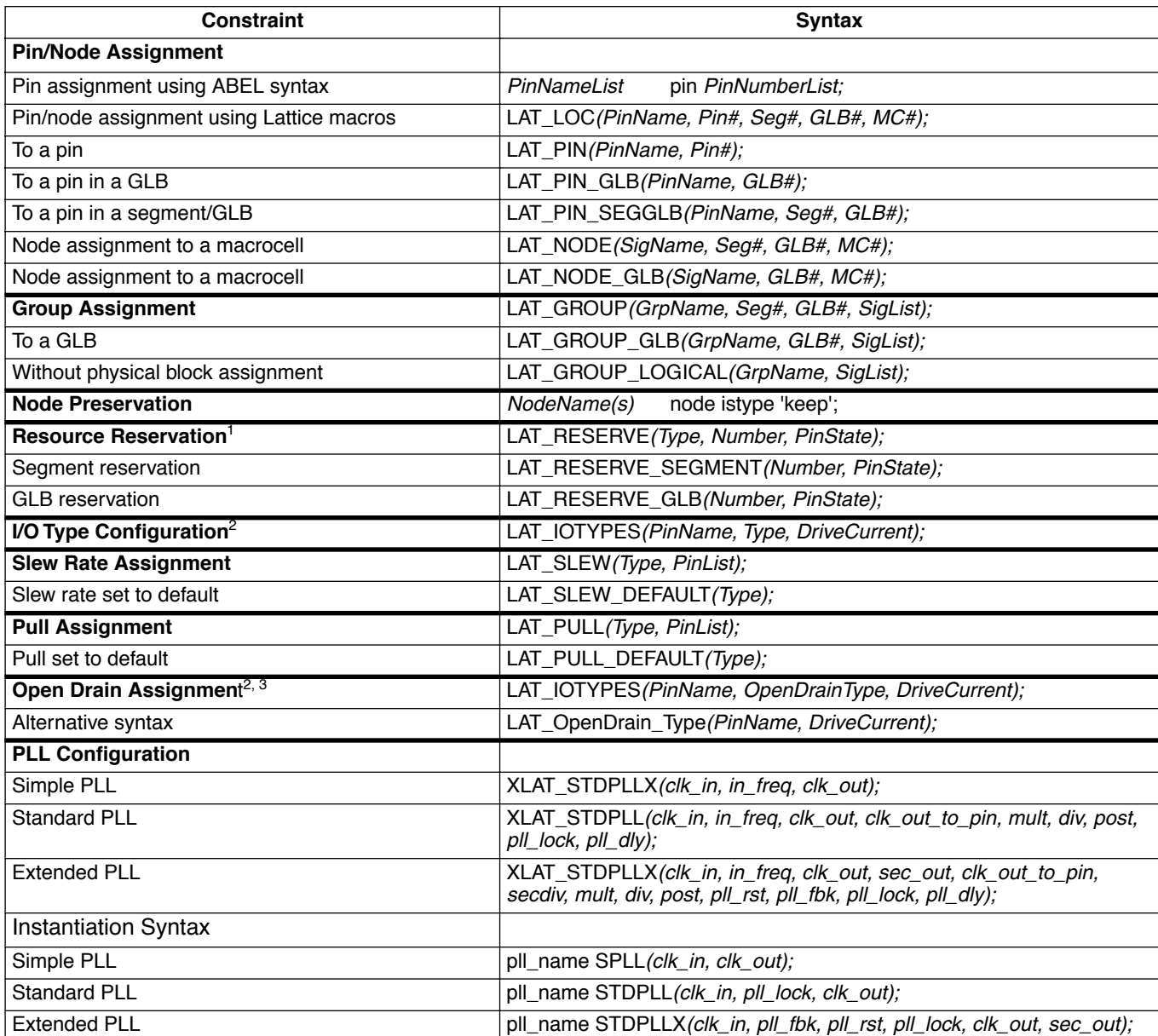

1. *Type* can be set to either Pin, GLB or Segment. *PinState* can be set to Input, Out\_z, Out\_low or Out\_high.

2. *DriveCurrent* can be set to 20, 16, 12, 8, 5, 4 or NONE(or -). The NONE or dash (-) means "not applicable".

3. *OpenDrainType* can be set to LVCMOS33\_OD/LVCMOS25\_OD/LVCMOS18\_OD.

# **VHDL**

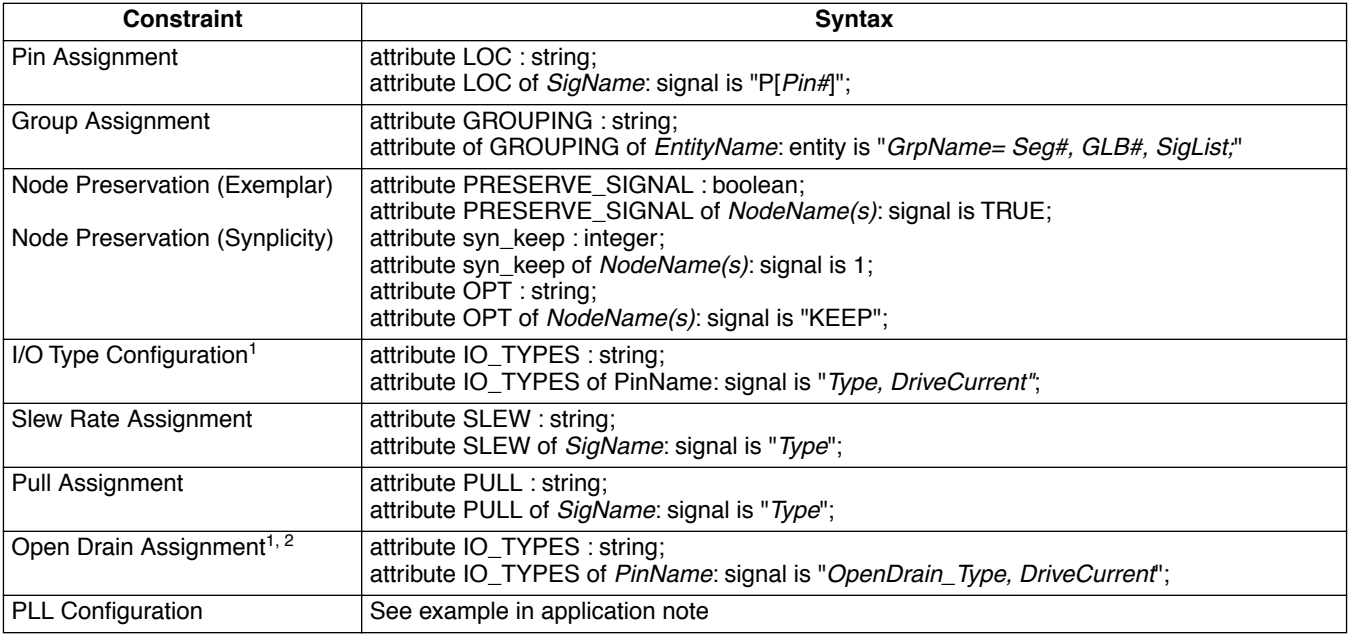

1. *DriveCurrent* can be set to 20, 16, 12, 8, 5, 4 or NONE(or -). The NONE or dash (-) means "not applicable".

2. *OpenDrain\_Type* can be set to LVCMOS33\_OD/LVCMOS25\_OD/LVCMOS18\_OD.

# **Verilog**

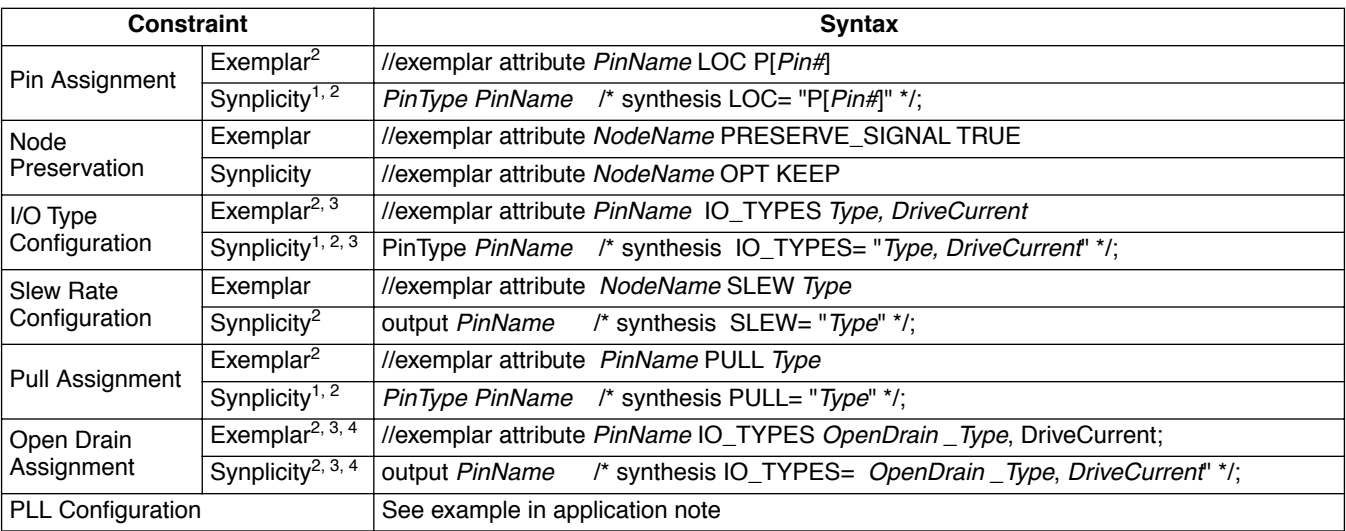

1. For Synplicity, *PinType* can be set to input/output.

2. In Verilog, the *PinName* for I/O type must be the same as the name declared. The individual set expression such as portA[0] is not allowed as a valid name.

3. *DriveCurrent* can be set to 20, 16, 12, 8, 5, 4 or NONE(or -). The NONE or dash (-) means "not applicable".

4. *OpenDrain\_Type* can be set to LVCMOS33\_OD/LVCMOS25\_OD/LVCMOS18\_OD.